## **GUIÓN TÉCNICO – Geometría. Primer Ciclo Educación Primaria**

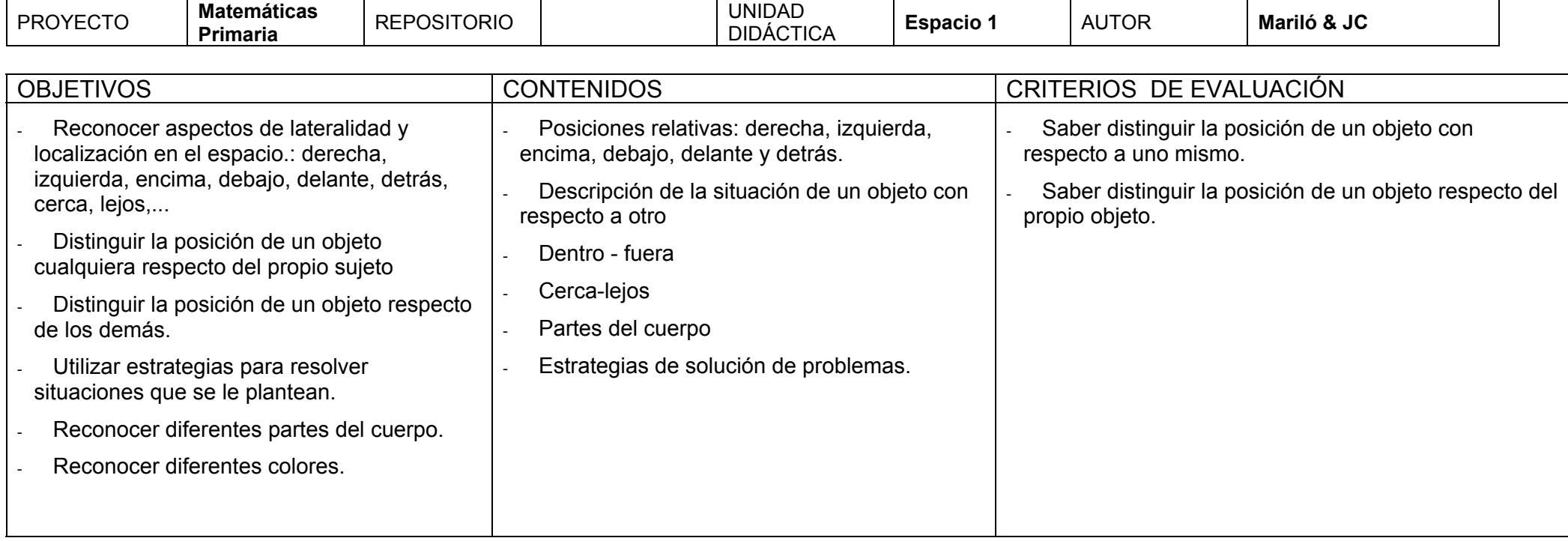

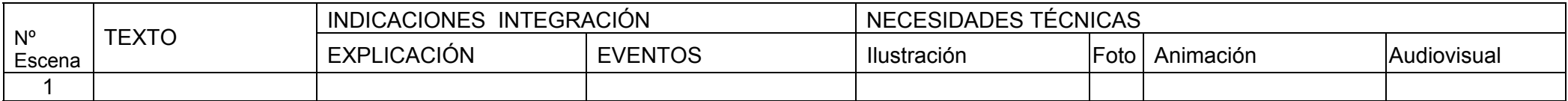

En el mundo "del parque" tenemos la entrada a través del tobogán. Quedaría por definir una pantalla intermedia para entrar en la unidad de "localización elemental de objetos en el espacio" con respecto a la de "figuras y cuerpos geométricos".

Entraríamos en la misma imagen del parque, donde ahora aparecen los cinco personajes situados **Pantalla 1a** , y arriba nos aparece un mensaje indicándonos lo que hemos de hacer. Al lado aparece el altavoz para oír el audio con las indicaciones.

Al pasar el ratón por encima de cada personaje suceden los siguientes eventos:

- 1. Sale un pequeño bocadillo al lado de cada personaje donde se puede leer la frase que dice el personaje. (Podríamos poner la palabra que denota posición en color diferente)
- 2. Se oye un audio del personaje donde dice donde se encuentra. (voz de cada niño).

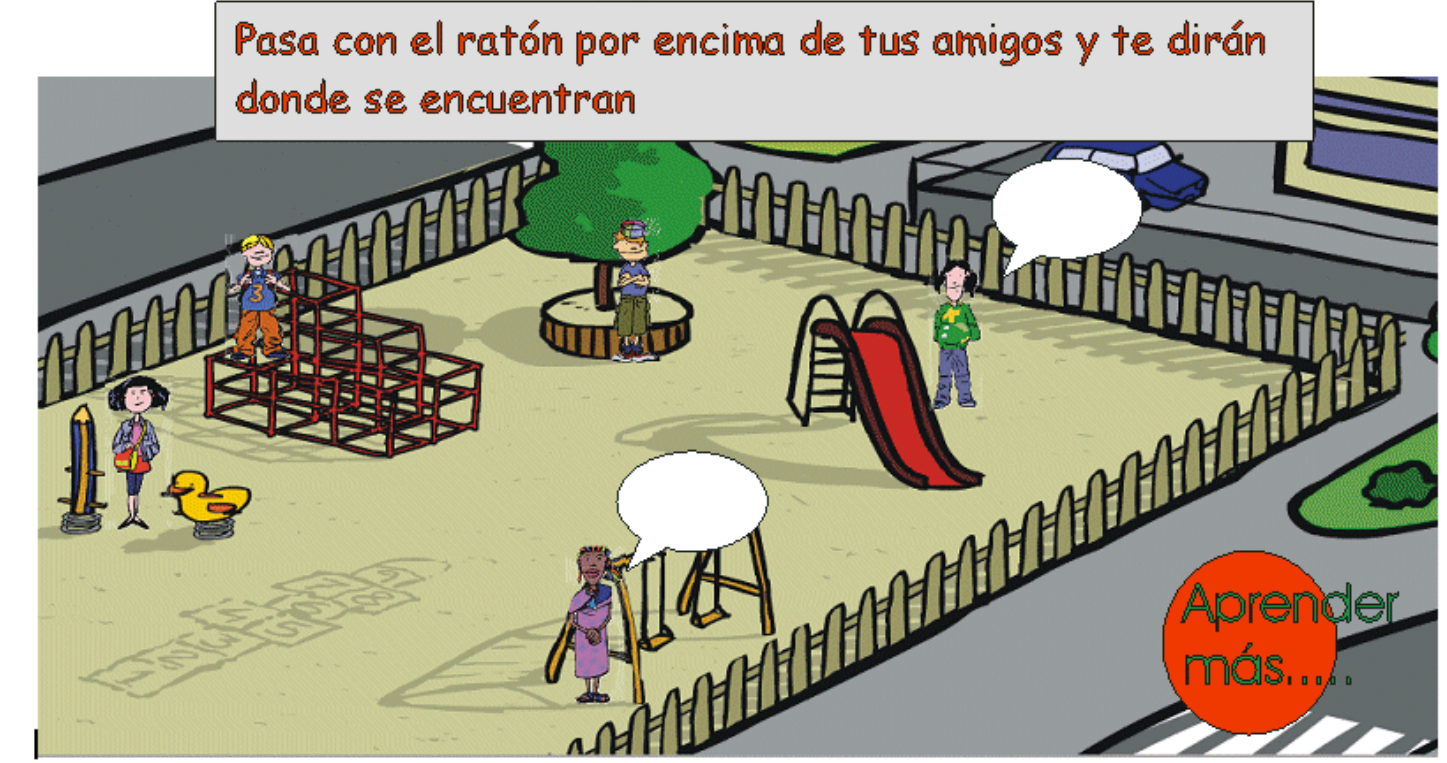

**Enma:** " Yo estoy mirando de frente al tobogán"

**Matías:** " Yo estoy de pié debajo del árbol"

1

**Lina:** " Yo estoy apoyada a la izquierda del columpio" HAY QUE AÑADIR LA PUERTA DEL DIBUJO 4 (JUEGO) DESDE EL PRINCIPIO (AQUÍ) **Isa:** " Yo estoy justo a la derecha del patito" Y LAS FAROLAS,.SON UNA REFERENCIA MÁS A TENER EN CUENTA PARA SITUARLOS. **Tomás:** " Yo estoy subido encima del mecano

El alumno debe pasar por todos los personajes. Los dibujos son orientativos, el estilo, botones y demás efectos queda a criterio del diseñador. En la pantalla (inicial ) 1a también hay que añadir un botón de siguiente, que solo se activará cuando el alumno pase al menos una vez por cada uno de los cinco personajes y para cuando llegue de vuelta de las actividades de ampliación (aprender más). Nos llevará a la pantalla siguiente.

**OPTATIVO:** Si queremos profundizar (actividades de refuerzo) estos conceptos, puede darle a la opción "Aprender más" que le llevará a la **Pantalla 1b** donde podrá pinchar en cada día de la semana.

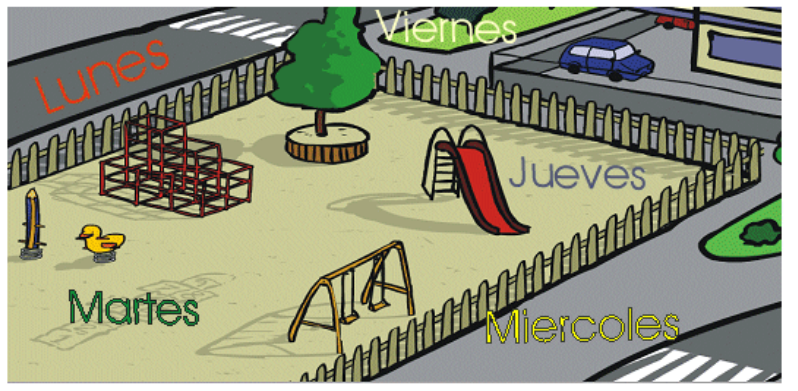

Cuando pinche en cada día desaparecen los letreros de los otros días y aparece la misma pantalla con los personajes colocados en diferentes posiciones, de manera que igual que en la **pantalla 1a** se puede pasar por encima de ellos y ver los bocadillos y oír el audio. Por ejemplo:

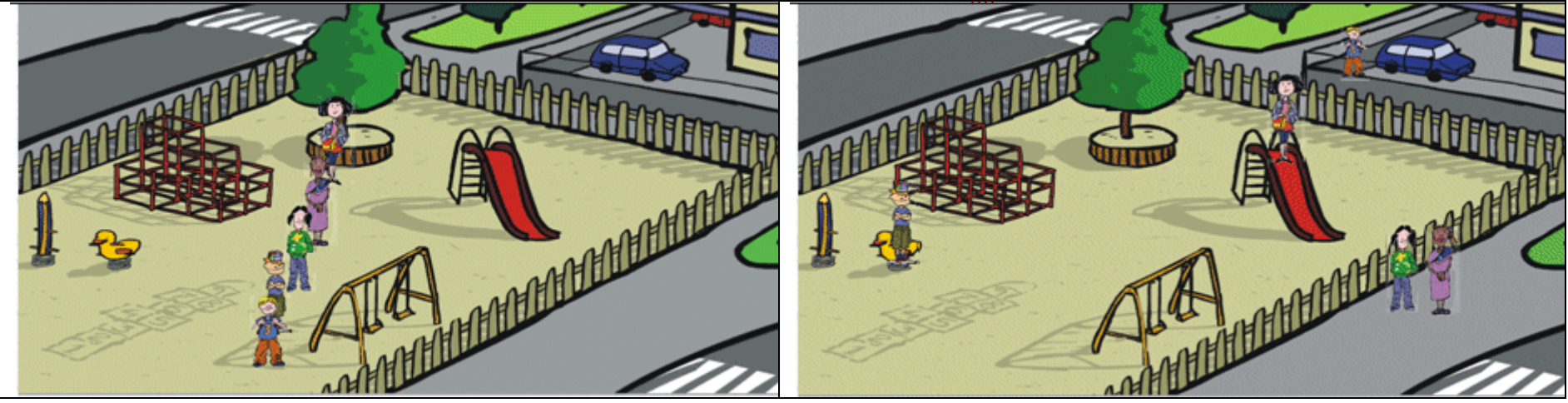

- •Estas pantallas tendrán un botón de "Otro día" que nos volverán a enseñar la pantalla de los días Pantalla 1b.
- •La pantalla 1b tendrá un botón de "Volver" que nos devolverá a la pantalla inicial 1a.
- •

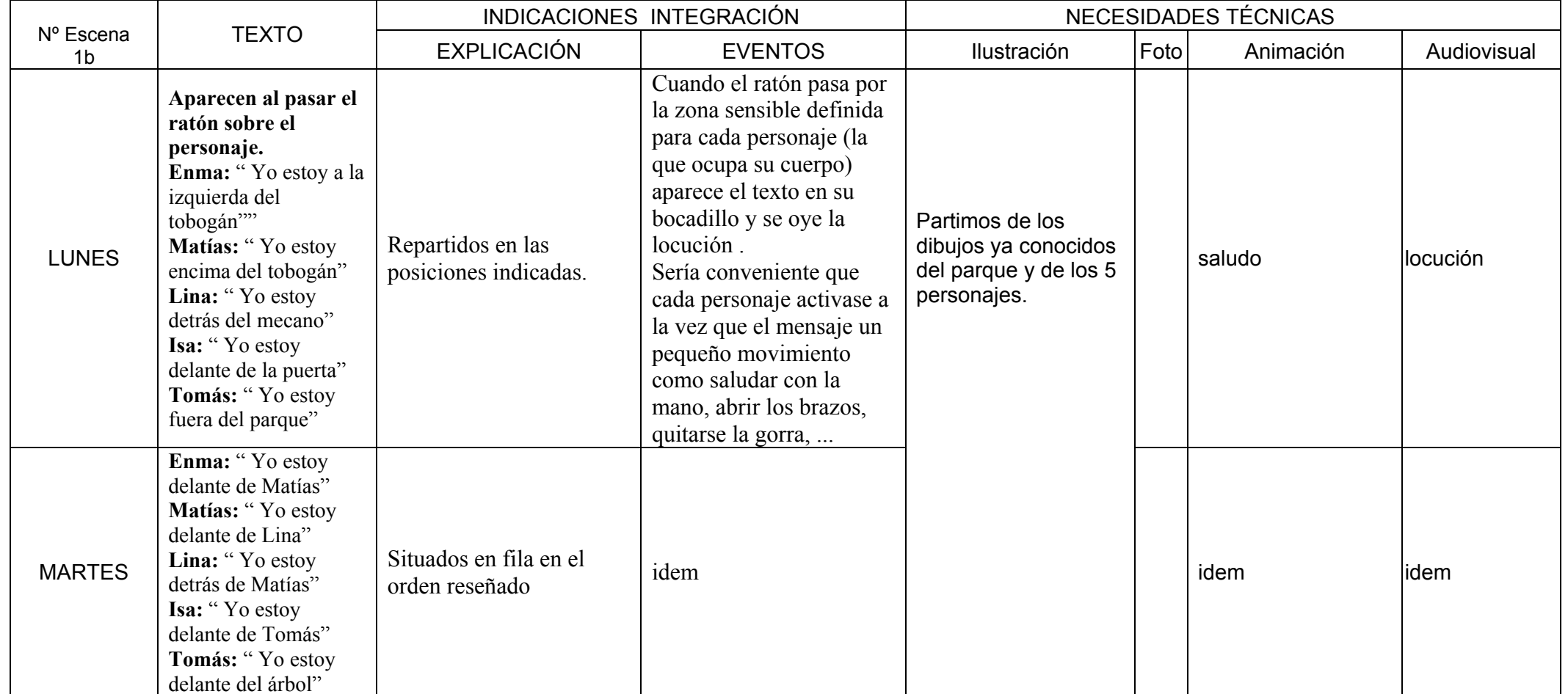

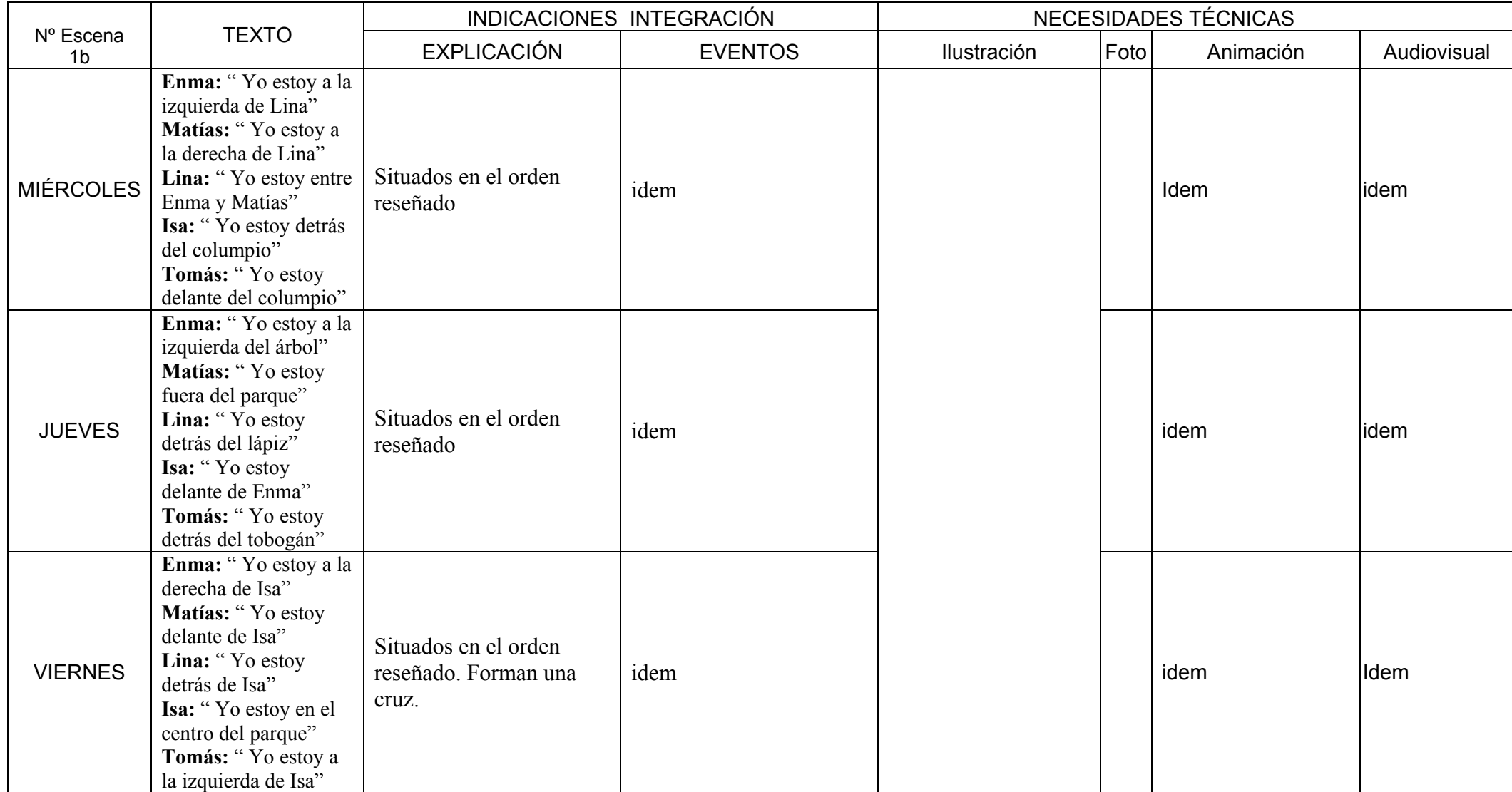

Entraríamos en el mismo escenario, el parque. Para que no fuese tan monótono y darle un aire de "temporalidad", justo al entrar en la pantalla, el parque se iría iluminando (desde la penumbra) como si estuviese saliendo el sol, hasta que presentase un aspecto radiante, que diese la impresión de ser un día a la hora de estar en el parque (efecto de retardo de unos 3sg). El escenario está vacío y se trata de colocar los personajes en los lugares que nos indica la actividad para comprobar que el alumno domina los conceptos de localización en el espacio. Para ello se despliega la pantalla arriba presentando a los personajes en hilera, donde los podemos arrastrar y colocar en las zonas "calientes". Abajo los localizadores de los lugares y el título del ejercicio que como siempre llevará un altavoz por si se quiere oír.

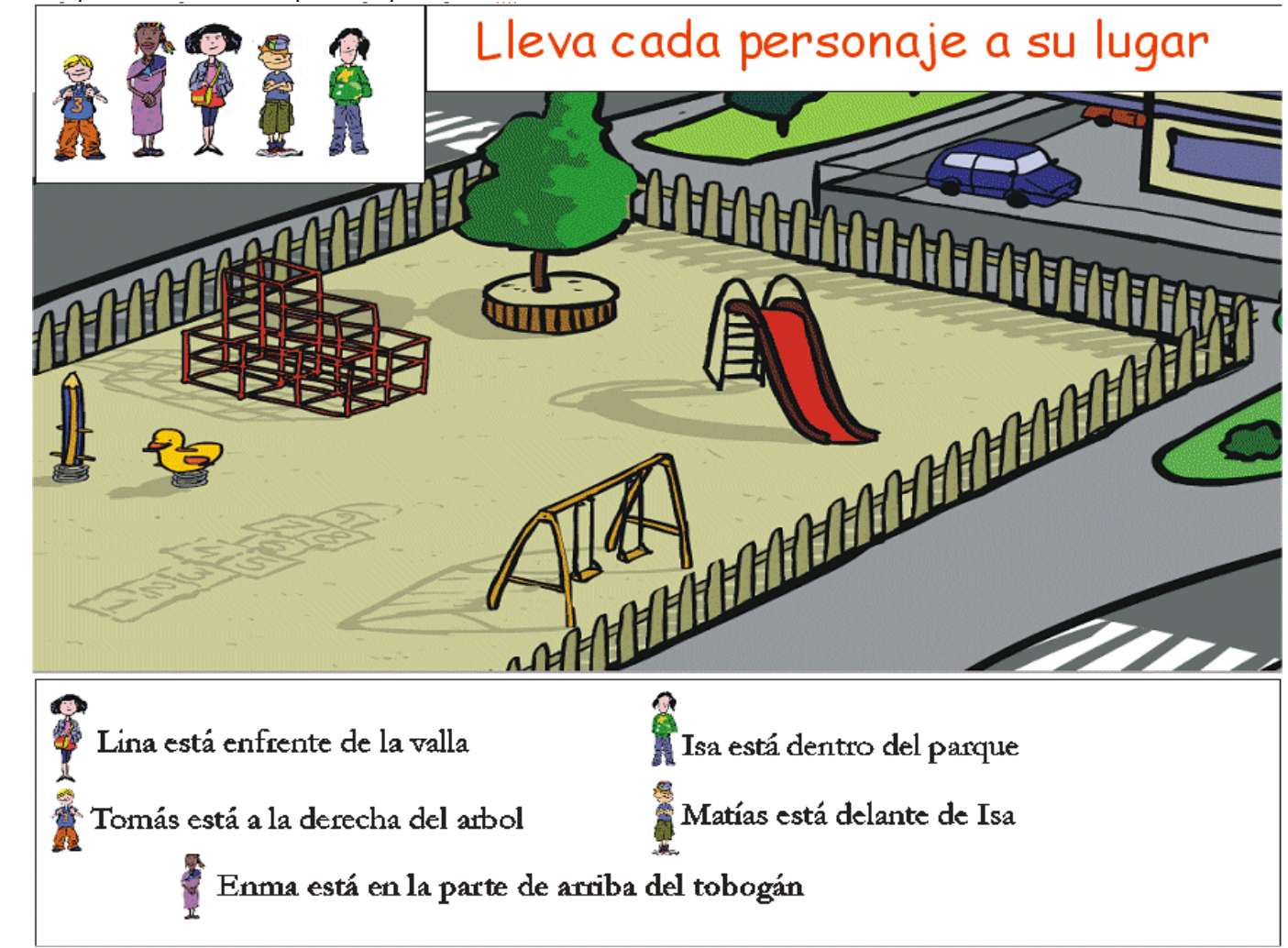

TEXTO PARA LA PANTALLA ANTERIOR (revísalo a ver qué te parece Mariló)

LINA está frente a la valla. ISA: está dentro del mecano. ENMA: está encima del tobogán. TOMÁS: está a la derecha del árbol. MATÍAS: está delante de Isa.

Contador de acierto y fallos que sonríe cuando acierta y se pone triste cuando falla (¿puedes colocar aquí un recorte del contador que pusiste en actividad 3 con la cara de LINA? sería perfecto y el alumno puede ver su progreso)

Si el personaje no es colocado en su lugar correcto entonces lo devuelve a su sitio y cuenta un fallo. La actividad de esta pantalla termina cuando los personajes están todos colocados correctamente.

- Esta pantalla tendrán un botón "siguiente" que se activará al terminar la actividad.
- •La pantalla tendrá un botón de "Volver" que nos devolverá a la pantalla inicial 1a.
- • Si el alumno se equivocó más de 6 veces y no ha terminado el ejercicio, podemos hacer que salga un botón de "repasar" que le lleve a la pantalla 1b de los días de la semana para volver a ver ejemplos.

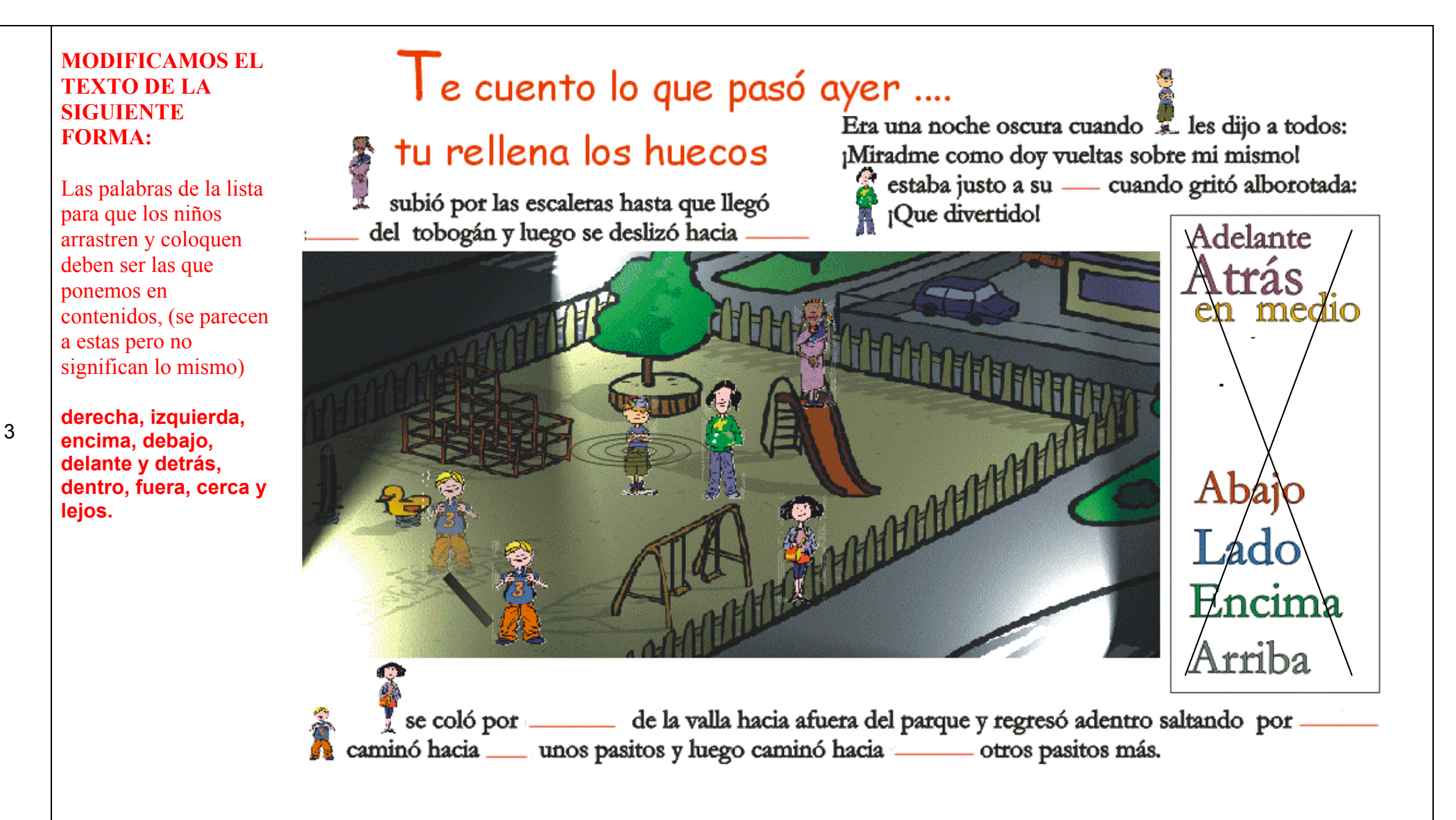

Entraríamos en el mismo escenario, el parque. Para seguir con una pequeña variación me inclino por presentar ahora un día ya de noche por lo que pondríamos el escenario iluminado y se va apagando de manera que se ilumine desde un punto luminoso una luz por la derecha como una farola. Sería un día de invierno por la tarde.

En el escenario están los personajes animados siguiendo el guión y se trata de colocar las etiquetas en los lugares que faltan para que la frase coincida con la descripción del lugar/movimiento del personaje. Para hacerlo más entretenido se hace a modo de narración y de fondo se oye una canción infantil con la misma letra ( Nando….contamos contigo).

Las etiquetas están en el lateral de la pantalla y se han de arrastrar a sus zonas calientes.

- Si el alumno se equivoca de lugar *( para hacerlo diferente al anterior, pero si se quiere se puede hacer igual, si se equivoca no se le deja colocar y lo devuelve al sitio y se cuenta el error)* **la etiqueta se coloca igual, no vuelve a la derecha, se queda donde el alumno la deje aunque esté mal.**
- Cuando termine de colocarlas todas hay un botón de **"comprobar"** los resultados. Los que están mal colocados vuelven a su sitio y hay que recolocarlos. El botón de comprobar estará iluminado cuando las etiquetas estén en los lugares (o sus lugares de origen vacíos) .
- Se cuenta el número de fallos que ha tenido cada vez que se le ha dado al botón de comprobar.
- Cuando todos estén colocados correctamente se activa el botón "siguiente".

El diseño de la pantalla es una orientación ya que hay que poner las etiquetas con el tamaño correcto para que cojan en los huecos etc. También se podría hacer que estos carteles, aunque sean mayores proporcionalmente que las letras de las frases, al dejarlos el alumno en su sitio, se reajusten en tamaño y aparezcan similares al texto de la oración en la que ha sido colocado, quizás bastaría con que sea de color diferente para que destaque ¿qué piensas? Los personajes se han de animar y hacen siempre lo mismo (revisar por los cambios en las oraciones)

- Lina: Se mete en medio de la valla y luego salta encima de vuelta al parque. Así sucesivamente.
- Matías: da vueltas sobre sí mismo continuamente.
- Isa: gira alrededor de Mateo continuamente.
- Enma: Sube por el tobogán y se desliza por el y vuelve a empezar.
- Tomás: Va hacia atrás y luego hacia delante una y otra vez.

Se pueden sustituir las imágenes de los personajes por sus nombres si se cree conveniente. La canción diría algo así como:

> *Matías e Isa se divierten al girar, mientras Lina no para de saltar. Tomás parece un ciempiés, camina sobre sus piés y Lina cual mariposa, se desliza muy salerosa.*

Este es el aspecto que presentaría el juego, una vez que el alumno lo haya elegido en el lugar elegido para su ubicación, cuando se haya pinchado en el botón pertinente, se para a esta imagen y el nombre del juego sería algo así como "TRABAJA TU VISTA", lo de buscar a Wally no podemos ponerlo, pero si se te ocurre algo mejor como nombre lo ponemos.

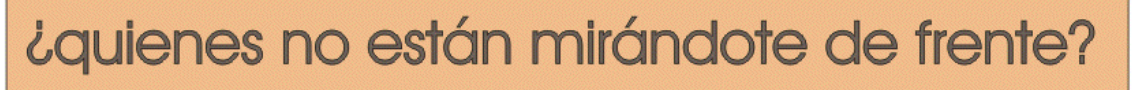

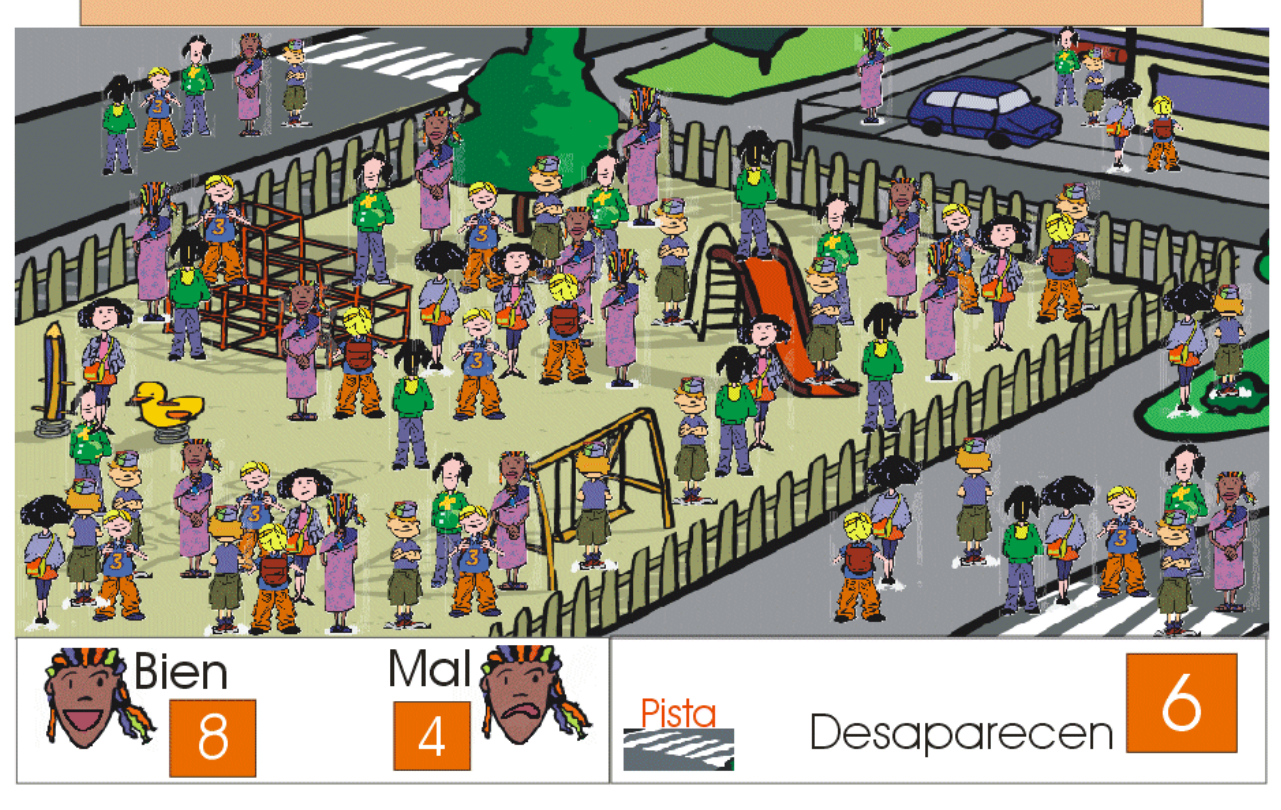

Se trata de un juego relacionado con el tema de la localización. Podría ir en la biblioteca o al final de los ejercicios. En ningún caso es evaluable.

Se presenta el parque y un montón de niños repetidos en diferentes posiciones con 4 variantes. En el dibujo solo están de frente y de espalda, faltaría ponerlos mirando de lado: hacia la derecha y hacia la izquierda, de manera que 4 posiciones x 5 niños tendríamos =20 diferentes. (Si no cambiamos la disposición de la pantalla, si tenemos más de una pantalla ese número de posibles combinaciones crece).

Al entrar sale el mensaje de ¿Quiénes no están mirándote de frente? Acompañado del altavoz por si se quiere oír la pregunta. El alumno puede deducir que debe picar sobre los que no están en esa posición, osea todos los demás.

- Si selecciona con el ratón uno que es correcto, entonces desaparece y se cuenta en el contador de Aciertos\_Bien y en el contador de Desaparecidos. A su vez se oye "Bien".
- Si selecciona con el ratón uno que no es correcto, entonces no desparece y se cuenta el contador de Fallos\_Mal y a su vez se oye "mal".

El mal y bien pueden ser acierto, correcto, incorrecto, fallo etc. Tal y como se decida **en concordancia con lo que se ponga en otros guiones**.

• En el icono Pista, al picarlo tenemos el número de personajes que tienen que desaparecer para que el alumno sepa cuantos le faltan para terminar. Otra opción es ponerlo siempre visible: el número de los que tienen que desaparecer, para que el alumno tenga siempre esa referencia sin tener que ir a la pista, así comparándolo con el número de desaparecidos y **haciendo una resta** sabe, en cualquier momento del juego, cuántos tiene que localizar todavía.

Cuando se termine entonces se hace un fundido del parque de manera que queda en sombra y se activa el botón "Todos han sido descubiertos ---salir" Aparte de tener que fijarse mucho en el dibujo y en la posición de cada personaje, si este juego se hace de dos en dos, un alumno puede indicarle al otro donde está un personaje que no mira de frente y para esto necesitará definirlo: " esa Lina que está al lado del coche" etc. Este juego puede tener muchas variantes, cambiar los personajes por objetos o sencillamente hacer otras preguntas del tipo:

1. Descubre a los personajes que están encima de algún objeto redondo y a los que están debajo de un objeto cuadrado. Los que están mas lejos o más cerca etc.

El diseño de la pantalla es orientativo.

En caso de que sea posible en el desarrollo técnico, se puede hacer que el número de personajes que se corresponden con una de las preguntas sea generado de forma aleatoria, siempre entre un límite inferior (p.e. 4) y uno superior (p.e. 12) de forma que el juego se puede repetir en muchas ocasiones y no es exactmente el mismo puesto que la cantidad de personajes varía. Evidentemente, esto conlleva la dificultad técnica de que el fla tenga que colocar desde una base de figuras las que se corresponden con la posición indicada en la pregunta y que luego las coloque en las diferentes zonas calientes que se hayan definido y estén repartidas por el gráfico del parque, pero cambiando de personajes, de lugar en el parque y de si miran hacia un lado o hacia otro, hay una gran variedad de combinaciones.